每一个虚拟货币交易所都有独属于自己的交易服务,所以为了方便投资者使用, 他们也会推出相应的教程。例如Bitget交易教程就有很多,其中被投资者使用最多 的便是现货杠杆交易。

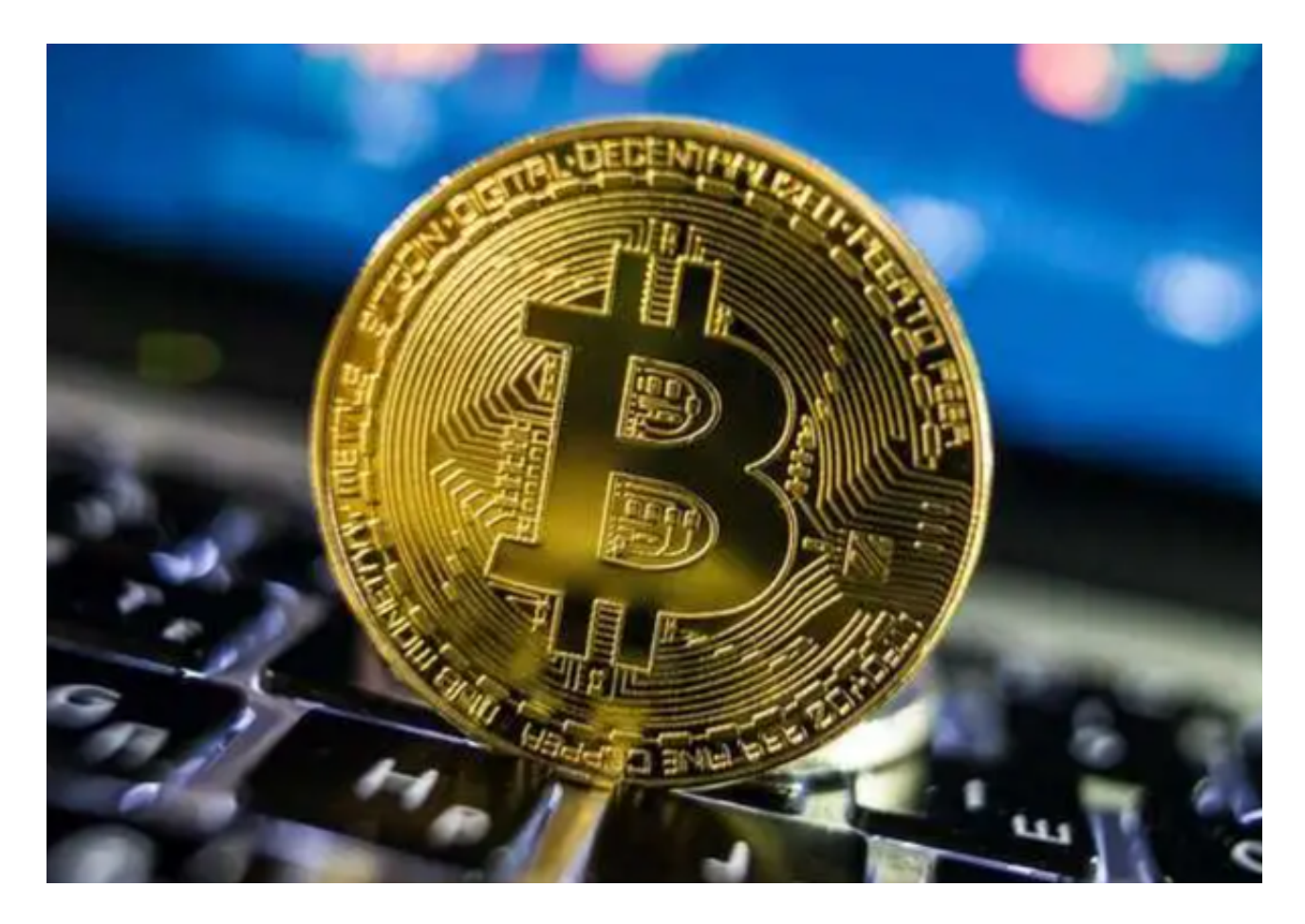

现货杠杆交易步骤

完成现货杠杆交易总结来说只需四步:转账- 借款- 交易- 还款!

步骤1:将资金转入您的现货杠杆账户

 在Bitget 上进行现货杠杆交易的第一步是将资金从您的主账户转入您的现货杠杆 账户。这可以通过平台上的「转账」功能完成。请确保您转入了足够的资金来弥补 任何潜在的损失。

提示:对于全仓账户,本金会混合在一个账户中。对于逐仓账户,您需要将资金 转入您要交易的交易帐户。

步骤2:从借贷市场借入资金

 一旦您的现货杠杆账户中有资金,您就可以从借贷市场借入额外资金以增加您的 交易能力。我们提供两种借款模式:

A.手动借款点击「借款」按钮并设定您要借入的币种和数量。

 B.自动借款启用自动借贷功能,系统会根据您交易时输入的交易金额自动借入本 金以外的资金。

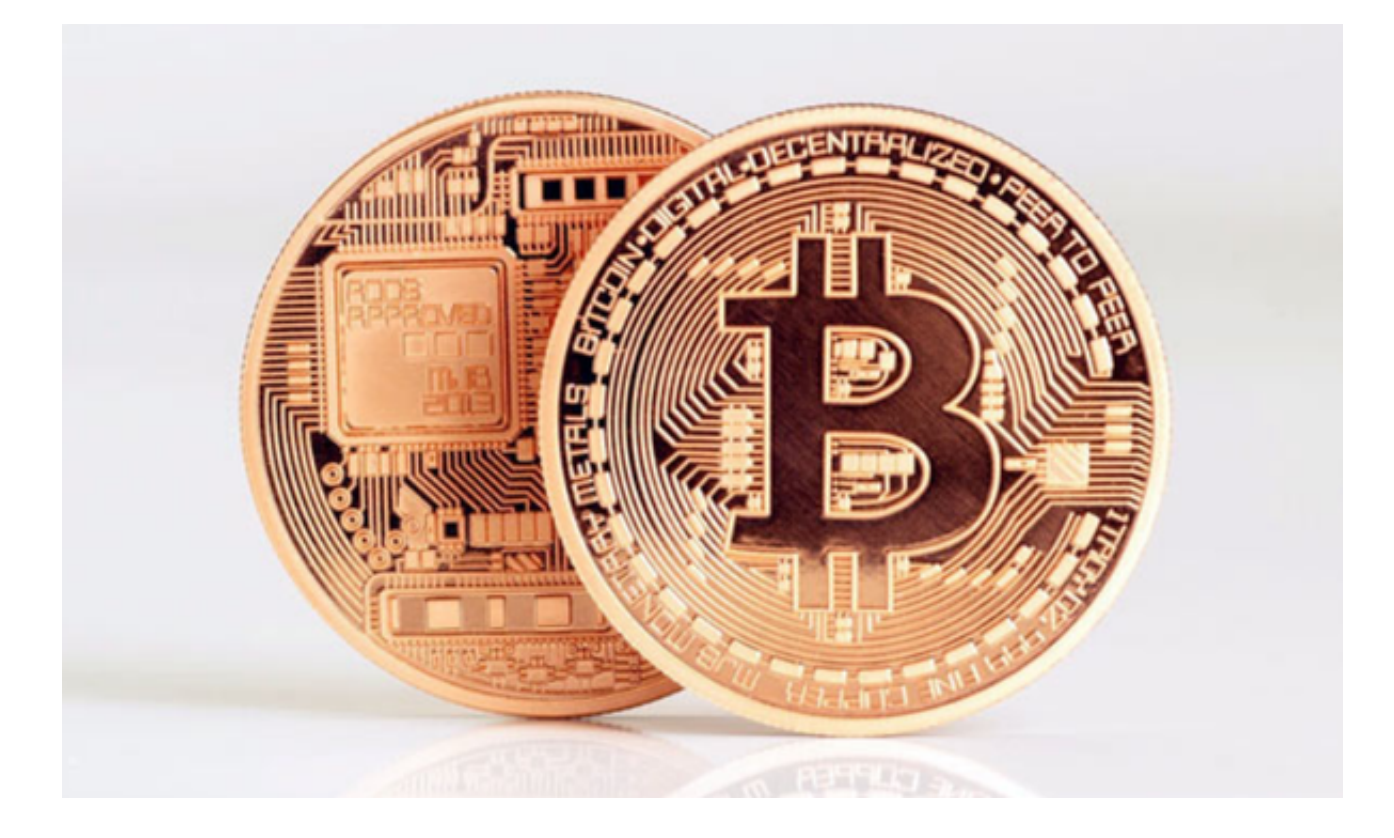

步骤3:多头或空头交易

选择一个交易对并下达买多或卖空的订单以开仓。

买多:借入USDT 购买您想买多的代币。

卖空:借入您想卖空的代币并出售。

步骤4:关闭您的交易并偿还借款

 密切监控您的交易仓位,并在您达到盈利或亏损目标时关闭您的交易,以与借入 相同的币种偿还借款。我们同样提供两种还款模式:

A.手动还款:点击「借款」按钮,切换到还款界面,即可偿还借款和利息。

 B.自动还款开启自动还款功能,交易完成后系统将自动使用可用代币资产偿还借 款。

注意:

 杠杆交易可以为您提供更多的现货交易资金,但同时也伴随着交易风险。Bitget 的现货杠杆产品,当风险比等于或大于1时,会触发强制平仓或减仓。因此,我们 强烈建议您及时监控仓位的风险比率和补充原则或设定止损单。

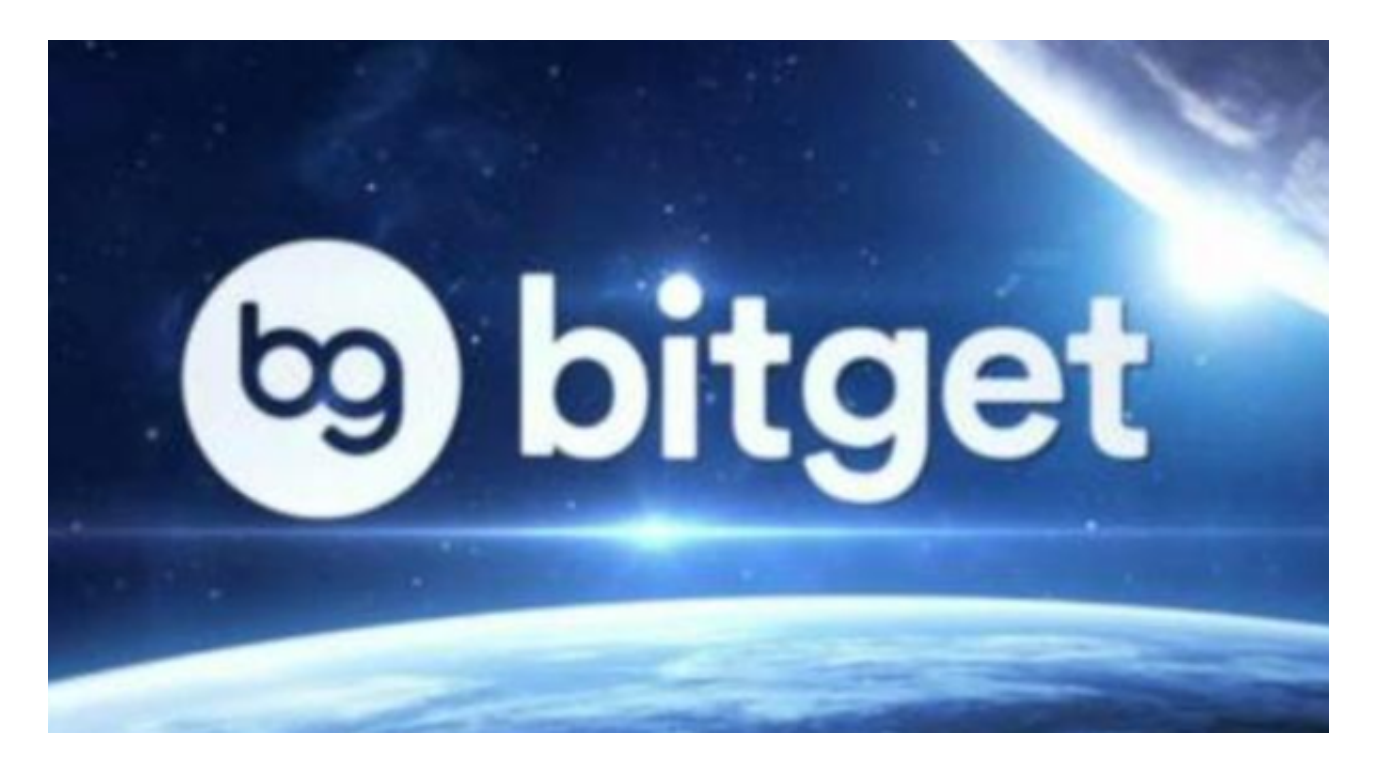

 以上便是Bitget交易教程中的现货杠杆交易流程,推荐各位投资者可以去Bitget交 易所官网实际操作一番。其实他们的官网中还有很多交易知识,足可以帮助一位新 手投资者快速成长, 感兴趣的不妨去了解一下。